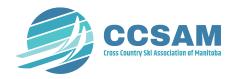

## Safe Sport Policies - Personalization Instructions

## General Instructions for All Policies

Using these instructions, each policy should take less than 5 minutes to personalize.

- 1. Download the first policy "Athlete Protection Policy" and rename it. A suggestion might be 2024 Club Name Athlete Protection Policy, or Athlete Protection Policy Club Name 2024.
- 2. Move it to the best place for you to work from. It will be in your downloads folder at this point.
- 3. On the title page replace [Registered Club] with your club's full legal name.
- 4. On the title page replace [Effective Date] with Jul 1, 2024 or an earlier date if your club's board of directors adopts these policies before then.
- 5. If you want to truly personalize these policies, you could put your club logo on the cover page of each policy.
- 6. Next: On the Table of Contents page, double click into the footer and replace [Date] with the effective date from above. Click out of the footer once you are done.
- 7. Using the find and replace function in word [Edit>Find>Advanced Find and Replace]: Be sure to include the brackets [...] when you use this function, or they will remain in the document. You can "Replace All" or go one by one, whichever you are most comfortable with.
  - a. Find [relevant Division Member] and replace it with Cross Country Ski Association of Manitoba (CCSAM).
  - b. Find [Club] and replace with your club's full legal name.
- 8. At this point there may be a few items left for you to deal with. Find them by scrolling through the document looking for items that are in yellow:
  - a. The first will usually be the definition of a participant. Put in the correct terminology per your by-laws. It will be either Member or Registrant unless your club uses something different.

- b. The second will usually be Privacy. Section 12 page 8. Follow the instructions.
  CCSAM has a privacy policy. You may opt to use it.
  https://ccsam.ca/about/about-us/policies/
- 9. Once you've removed all of the yellow highlighted text you are done!
  - a. Save the Word document
  - b. Resave the document as a PDF file
  - c. Post to your website or member manual, if applicable.
- 10. Move on to the next policy.

## Policy Specific Instructions

- 1. **Discipline and Complaints policy**: item 37 be sure to appoint the appropriate person, perhaps a member of your club executive. This should not be your club coach.
- 2. Screening policy:
  - a. cc) on page 8, insert the name of the person responsible for this at your club.
  - b. Appendix B insert the link to the club's policies.
  - c. Save Appendices B through F separately for future use.
- 3. Whistle Blower policy:
  - a. Each club will need to appoint an officer. Replace the highlighted text with that person's name and/or title.